# **OPTIMALISASI APLIKASI** *WHATSAPP* **UNTUK BISNIS BAGI GENERASI Z**

**1\*Leni Susanti, <sup>2</sup>Cholisa Rosanti**

<sup>1</sup>Prodi Manajemen, Universitas Muhammadiyah Pekajangan Pekalongan, Pekalongan, Indonesia <sup>2</sup>Prodi Ekonomi Syariah, Universitas Muhammadiyah Pekajangan Pekalongan, Pekalongan, Indonesia Email: <u>\*[lenisusanti2612@gmail.com](mailto:*lenisusanti2612@gmail.com)</u>

Manuskrip: Mei -2023; Ditinjau: Mei -2023; Diterima: Juni -2023; Online: Juni-2023; Diterbitkan: Juli-2023

#### **ABSTRAK**

Saat ini strategi pemasaran menggunakan sosial media memang banyak digunakan oleh pebisnis. Sosial media dikenal cukup efektif untuk menjalankan strategi pemasaran, salah satunya *WhatsApp*. *WhatsApp* menjadi salah satu aplikasi perpesanan yang memungkinkan pengguna mengirim pesan, dokumen, gambar, panggilan gambar serta video secara gratis. Aplikasi ini pun mengembangkan *WhatsApp* Bisnis yang ditujukan bagi pebisnis untuk memasarkan produknya dengan mudah. Salah satu alasan mengapa perlu melakukan pemasaran melalui *WhatsApp* yaitu kemungkinan banyak pelanggan yang sudah menggunakan aplikasi tersebut. Pebisnis juga harus lebih inovatif dalam melakukan promosi karena aplikasi tersebut tidak menjual ruang iklan seperti sosial media lain. Oleh karena itu, pebisnis perlu memahami dan mengembangkan strategi pemasaran khusus untuk *WhatsApp*. Aplikasi perpesanan tersebut didesain untuk memudahkan pebisnis untuk lebih fokus dalam melayani pelanggan. Selain itu, *WhatsApp* untuk bisnis ini cukup aman sehingga pebisnis dapat membedakannya dari akun pribadi. Kegiatan pengabdian kepada masyarakat ini dilaksanakan di Desa Karangsari Kecamatan Karanganyar Kabupaten Pekalongan mendapat sambutan yang sangat baik dan antusiasme yang tinggi baik dari warga maupun peserta yang mengikuti via online. Peserta sosialisasi memiliki kemauan yang besar untuk mendapat informasi dan pengetahuan tentang optimalkan aplikasi *WhatsApp*.

# **Kata Kunci:** *WhatsApp Business***, Pemuda, Wirausahawan, Optimalisasi, Aplikasi**

#### **PENDAHULUAN**

Aplikasi *Instant Messanger WhatsApp* merupakan aplikasi paling banyak digunakan di dunia. *WhatsApp* merupakan aplikasi gratis untuk melakukan perpesanan hanya dengan menggunakan koneksi internet (Accurate.id, 2021). Meskipun *WhatsApp* merupakan aplikasi untuk berkirim pesan, *WhatsApp* bisa digunakan untuk mendapatkan penjualan. Tak ayal, banyak penjual memanfaatkan aplikasi ini untuk berjualan (Rumi, 2020). Bermodal aplikasi yang mudah dioperasikan, *WhatsApp* menjadi modal pelaku usaha untuk mendapatkan pembeli dan terjadi penjualan. Meski aplikasi *WhatsApp* memberikan kemudahan bagi pelaku usaha untuk menjalankan usahanya, aplikasi ini memiliki kekurangan seperti tidak menyediakan fitur iklan untuk pemasar. Ketika pelaku usaha menawarkan sebuah produk, pelaku usaha harus menjelaskan produk tersebut kepada orang yang jadi target tawarkan tersebut atau pelaku usaha dapat mengirimkan secara detail informasi produk maupun layanan yang dijual. Agar proses marketing hingga *closing* di *WhatsApp* bisa berhasil, bukan sekedar menyebar *broadcast* lalu membiarkan orang-orang membacanya. Hal ini tidak dianjurkan karena dikhawatirkan menganggu kenyamanan penerima pesan *broadcast.* Pemasaran melalui aplikasi *WhatsApp* juga bukan hanya memasang status untuk menunjukan bahwa pelaku usaha sedang berjualan. Di *WhatsApp* pelaku usaha harus memiliki strategi untuk memanfaatkannya sebagai tempat berjualan.

*WhatsApp* menjadi salah satu aplikasi perpesanan yang memungkinkan pengguna mengirim pesan, dokumen, gambar, panggilan gambar serta video secara gratis. Aplikasi ini pun mengembangkan *WhatsApp Marketing* yang ditujukan bagi pelaku usaha untuk memasarkan produknya dengan mudah.

Salah satu alasan mengapa perlu melakukan pemasaran melalui *WhatsApp* yaitu kemungkinan banyak pelanggan yang sudah menggunakan aplikasi tersebut. Pebisnis juga harus lebih inovatif dalam melakukan promosi karena aplikasi tersebut tidak menjual ruang iklan seperti sosial media lain. Oleh karena itu, pebisnis perlu memahami dan mengembangkan strategi pemasaran khusus untuk *WhatsApp*.

# **METODE**

Metode pelaksanaan kegiatan pengabdian kepada masyarakat ini adalah dengan metode penyuluhan, pelatihan dan pendampingan.

Pada tahap pertama, peserta diberikan penyuluhan mengenai *WhatsApp Business* dengan segala kelebihan dan kekurangannya, apa saja manfaat yang didapatkan peserta jika menggunakan aplikasi ini dan bagaimana mengoperasikannya.

Pada tahap kedua peserta diberikan pelatihan mengenai apa saja yang ada di dalam aplikasi *WhatsApp Business*. Peserta tidak hanya sampai pada pengenalan saja melainkan didemonstrasikan penggunaan aplikasi ini mulai dari menginstal sampai dengan menggunakannya.

Pada tahap ketiga atau terakhir, peserta didampingi untuk melakukan instalasi aplikasi *WhatsApp Business* pada gawai masing-masing. Hal ini dimaksudkan supaya peserta dapat melakukan pemasangan secara benar dan segera dapat menggunakan aplikasi tersebut dan mengoptimalkan penggunaannya untuk bisnis yang dimiliki masing-masing peserta.

### **HASIL DAN PEMBAHASAN**

Dewasa ini, pemanfaatan teknologi dan informasi sangatlah penting dilakukan kepada generasi muda, dikarenakan perkembangan zaman yang terus berjalan di era kedapan. Salah satu pemanfaatan teknologi dan informasi yang sangat penting seperti sekarang ini adalah Aplikasi *WhatsApp Business* yang merupakan sebuah aplikasi yang dirancang khusus bagi seseorang yang ingin menjalankan usaha berbasis online. Berbagai kemudahan tersedia dalam aplikasi ini, salah satu keuntungannya penjual tidak perlu menyewa tempat usaha, cukup dengan memasukannya kedalam katalog.

Pada kegiatan ini, peserta dibekali informasi terlebih dahulu mengenai *WhatsApp Business*, dilanjutkan dengan penyampaian mengenai bagaimana menjalankan aplikasi ini dan terakhir adalah peserta praktek mulai dari install aplikasi hingga menggunakannya seperti yang dijelaskan berikut ini:

# **1. Pengenalan** *WhatsApp Business*

Mengapa menggunakan *WhatsApp Business*? Pertanyaan ini kerap muncul ketika peserta ditunjukkan aplikasi ini. Jawabannya adalah, menurut Dixon (2023) pada Januari 2023 sebanyak 2 miliar pengguna mengakses aplikasi Whasapp tiap bulannya. Jumlah yang fantastis jika dibandingkan dengan pengguna aplikasi lainnya. *WhatsApp* sendiri sudah digunakan sebagai alat pemasaran untuk bisnis. Pesan yang dikirim menggunakan aplikasi ini sebanyak 50 miliar pesan. Untuk membangtu kegiatan bisnis, *WhatsApp* berperan untuk menjaring konsumen, membuat grup untuk memudahkan pemasaran dan memantau sistem pengiriman. Beberapa tips yang disampaikan kepada peserta untuk menjalankan *WhatsApp* sebagai media pemasaran diantaranya adalah kumpulkan kontak pelanggan, minta calon konsumen untuk menyimpan kontak penjual, memberi nama pada profil menggunakan nama yang unik atau menarik, tawarkan konten yang relevan melalui broadcast misalkan tiap 2 kali dalam 1 minggu, interaksi via grup, membalas pesan dengan cepat (*responsive*), membuat kalimat promosi, konsisten dalam promosi, selalu posting produk yang dijual via story, unggah story terkait pelanggan (seperti *chat order*, barang yang dipesan, barang siap kirim, resi yang tentu saja harus ditutup bagian alamatnya), unggah testimoni dan buat grup khusus reseller. Akan tetapi, *WhatsApp* tidak memberikan ruang untuk menjual sehingga peserta harus inovatif dalam melakukan pendekatan dalam pemasarannya. Oleh karena itu, penting bagi peserta untuk mengembangkan strategi khusus. Salah satu strategi yang bisa digunakan adalah dengan menggunakan *WhatsApp Business*. Hal pertama yang dilakukan adalah mengganti *WhatsApp* biasa ke *WhatsApp Business* dengan cara unduh aplikasi *WhatsApp Business*. Berikut adalah caranya:

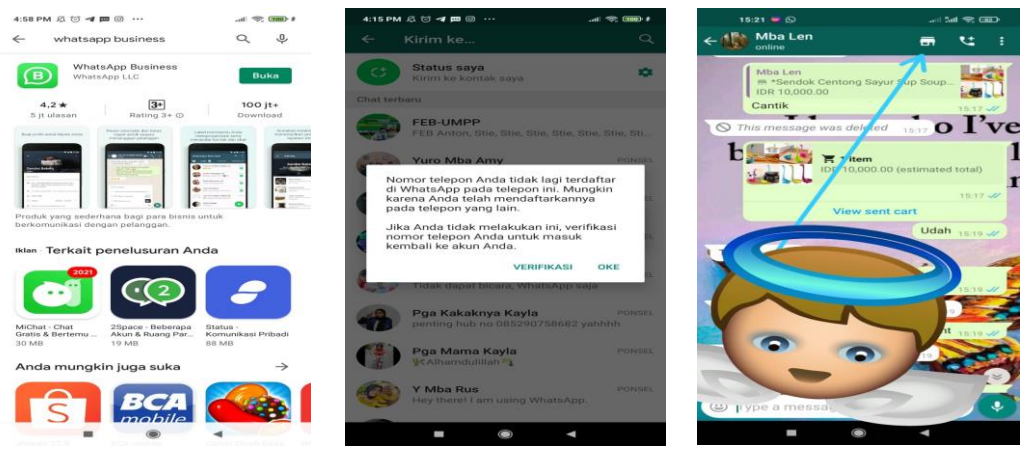

Gambar 1. Unduh Aplikasi Gambar 2. Proses Mengganti dari *WhatsApp* ke *WhatsApp*

Gambar 3. Ikon jika telah menggunakan *WhatsApp Business*

*Business* Ada beberapa perbedaan yang mendasar pada kedua aplikasi tersebut seperti pada tabel berikut:

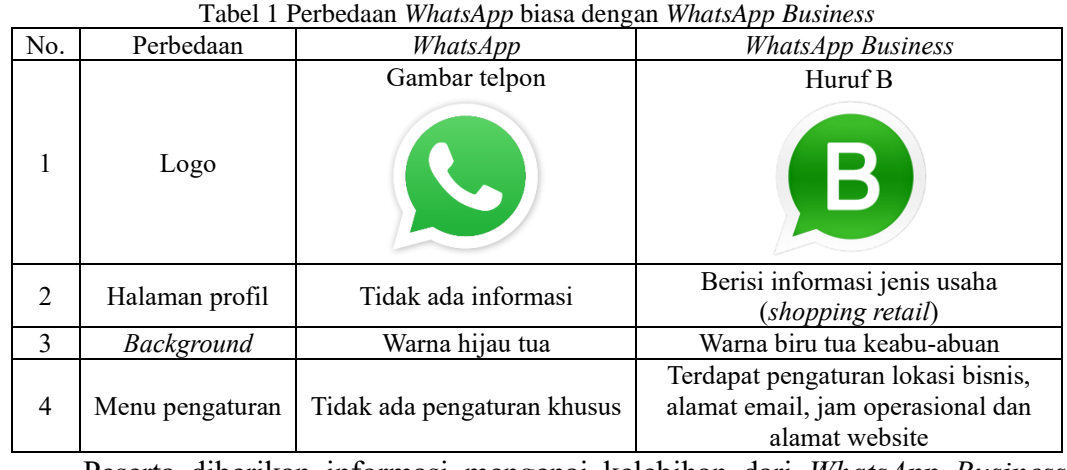

Peserta diberikan informasi mengenai kelebihan dari *WhatsApp Business* disertai dengan gambar pada tampilan aplikasi seperti berikut:

a. Lebih mudah untuk berkomunikasi dengan pelanggan karena didalamnya ada fitur balas otomatis seperti salam, jawaban cepat dan jadwal.

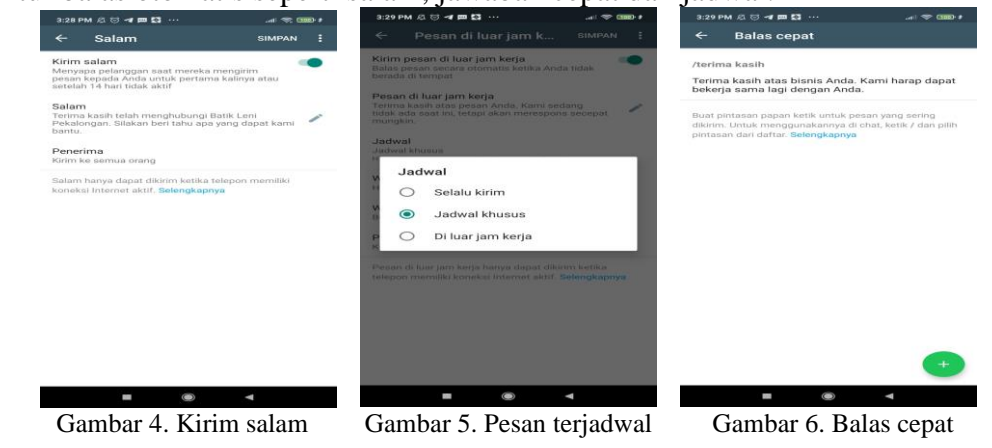

Komunikasi menjadi lebih mudah sehingga membantu kesuksesan usaha karena pelaku usaha bisa memberikan informasi selengkapnya dari profil secara langsung.

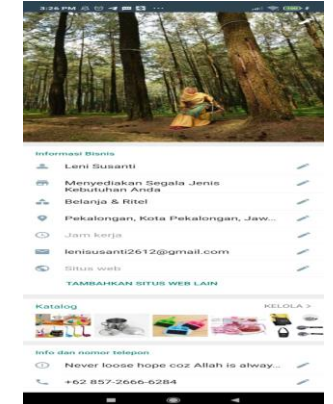

Gambar 7. Informasi dan profil

Versi bisnis memiliki fitur label dan statistik di dalamnya sehingga akan membantu melakukan follow up kepada pelanggan. Misalkan ada label unpaid artinya belum bayar.

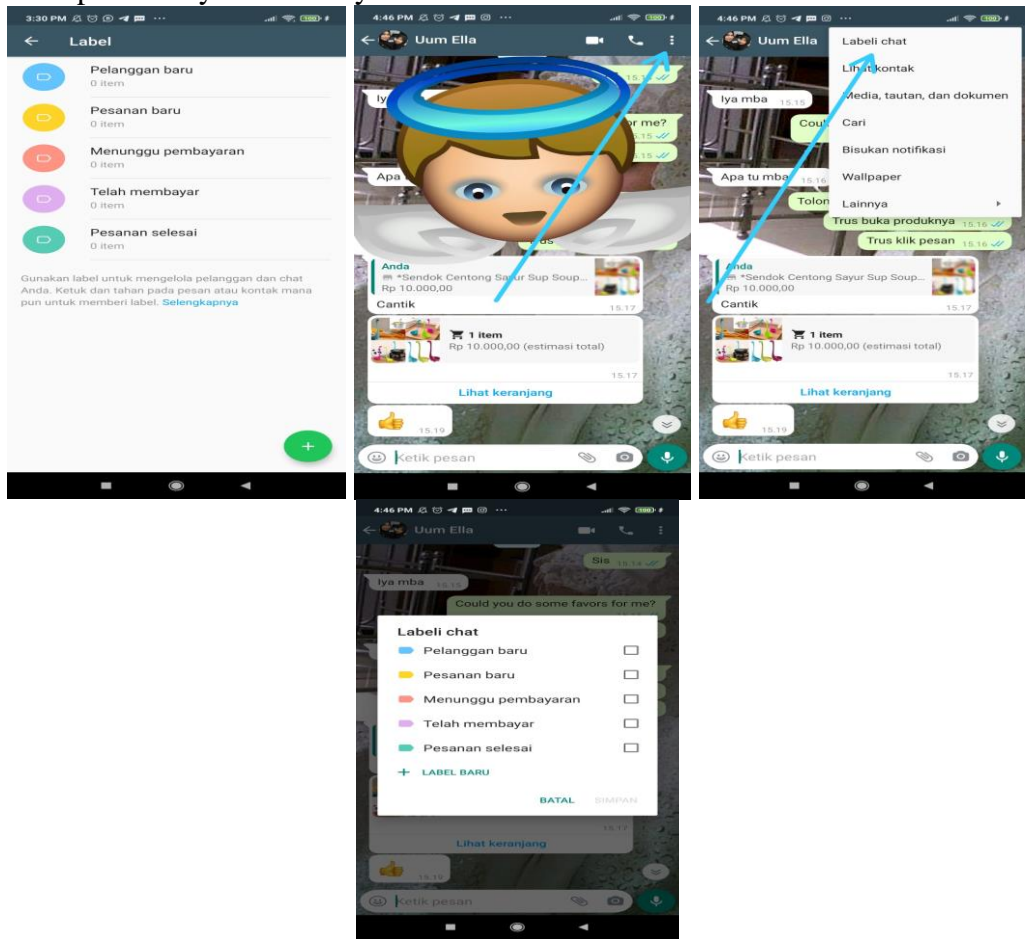

Gambar 8. Penggunaan label

Semakin mudah melakukan promosi produk. Karena ada fitur katalog lengkap Bersama dengan deskripsi dan harga produknya. Jadi konsumen lebih mudah mengetahui produknya tanpa bertanya.

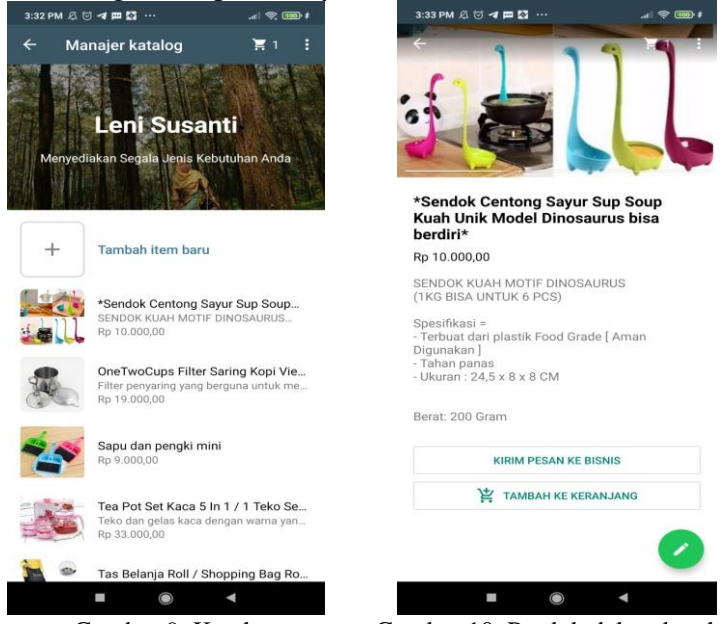

b. Membuat usaha lebih terpercaya.

Gambar 9. Katalog Gambar 10. Produk dalam katalog

Hal tersebut memberikan keuntungan bagi penjual dan pembeli ketika melakukan transaksi sehingga dapat terhindar dari hal kriminal saat berbisnis.

Proses pengecekan informasi bisnis menjadi lebih mudah. Pelaku usaha dapat meyakinkan semua calon planggan bahwa usahanya professional dan kredibel.

Saat memiliki website toko online, menggunakan *Whatsapp Business* akan membantu branding. Jadi, usaha terlihat terpercaya.

Semakin mudah melakukan promosi produk. Karena ada fitur katalog lengkap Bersama dengan deskripsi dan harga produknya. Jadi konsumen lebih mudah mengetahui produknya tanpa bertanya.

Saat mempunyai produk baru dalam sebuah katalog, maka proses pemasaran dengan menyebarkan link produk semakin mudah dan praktis karena terdapat fitur broadcast ke media lain.

Sedangkan untuk kekurangan *Whatsapp Business* yaitu katalog belum dapat menggunakan video.

### **2. Penggunaan** *WhatsApp Business*

Pada sesi ini, peserta diberikan informasi mengenai membuat dan mengelola katalog pada *WhatsApp Business*. Disertai dengan gambar seperti berikut:

**a. Menambah produk atau layanan ke katalog** Cara:

1) Buka aplikasi *WhatsApp Business* > Pengaturan > Fitur Bisnis > Katalog.

2) Jika ingin membuat katalog baru, klik Tambah Item Baru.

- 3) Klik ikon tanda tambah biru atau tambah item baru. Lalu klik Tambah Gambar.
- 4) Klik Pilih Foto untuk mengunggah gambar dari Foto atau Ambil Foto untuk mengambil gambar baru. Peserta pelatihan dapat mengunggah hingga 10 gambar.
- 5) Masukkan nama produk atau layanan. Peserta pelatihan juga dapat memberi detail opsional seperti harga, deskripsi, tautan situs web, dan kode untuk produk atau layanan yang diunggah.
- 6) Klik simpan. 4:23 PM 公 〇 <mark>-4 四</mark> 回  $4:22$  PM  $\triangle$  <sup>(3)</sup>  $\rightarrow$  **m WhateAnn Rusiness WhatsApp Bus Fitur bisnis**  $\sim$   $\infty$  $\epsilon$ Profil bisnis .<br>Sma Sri Rejek Sma Sri Rejeki Katalog My Mom XL New  $Mv$ NDI PGA 5 T.  $15.44$  $n^{\circ}$ esan di lua 15.32 **Unch** e 15.21 .<br>Fli  $\boxed{2}$ **FEB-UMPR** FFR-LIMP  $\cong$   $\bullet$  $\epsilon$ duli Kucing Jalana 14.07 13.45 Pak Fithra Ne Stie M Tri Yulinda  $\blacksquare$ Stie M Tri Yulinda  $\blacksquare$ ook & Instar

Gambar 11. Membuat katalog

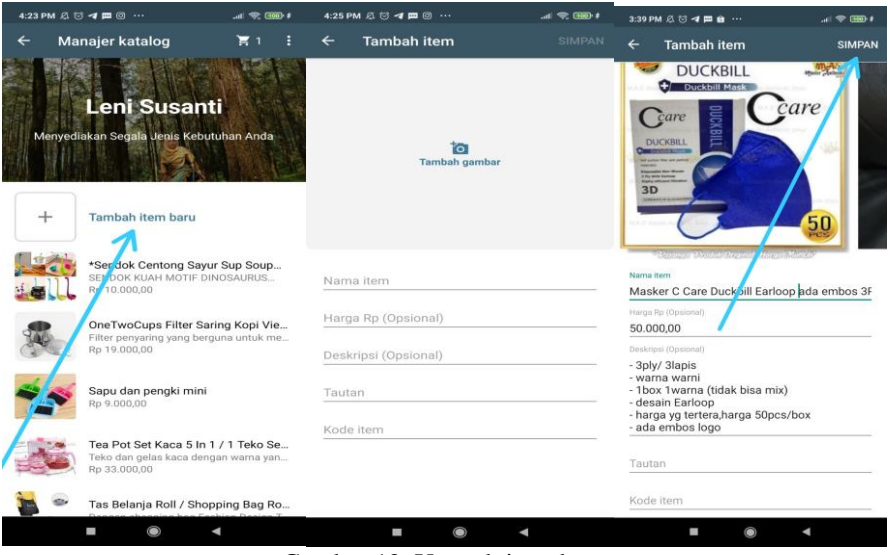

Gambar 12. Unggah item baru

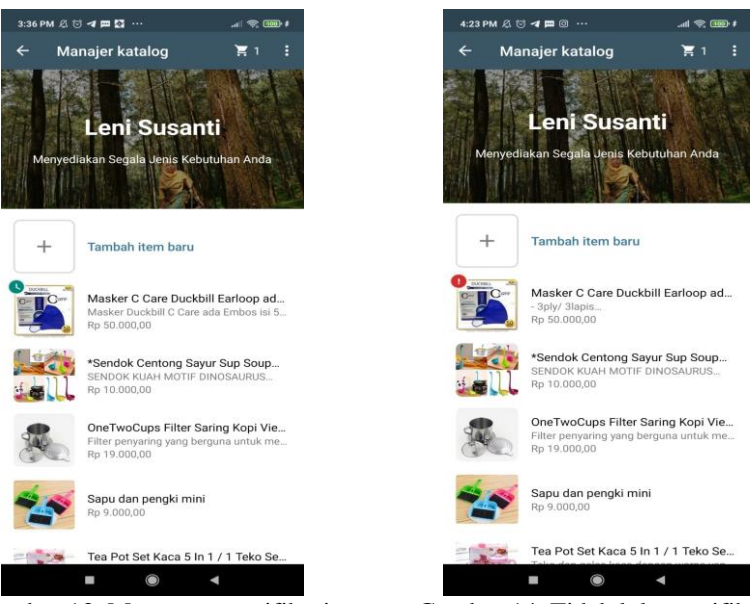

Gambar 13. Menunggu verifikasi Gambar 14. Tidak lolos verifikasi b. Menghapus produk atau layanan dari katalog Cara:

- 1) Buka aplikasi *WhatsApp Business* > Pengaturan > Fitur Bisnis > Katalog.
- 2) Pilih gambar produk atau layanan yang ingin dihapus. Kemudian klik Edit

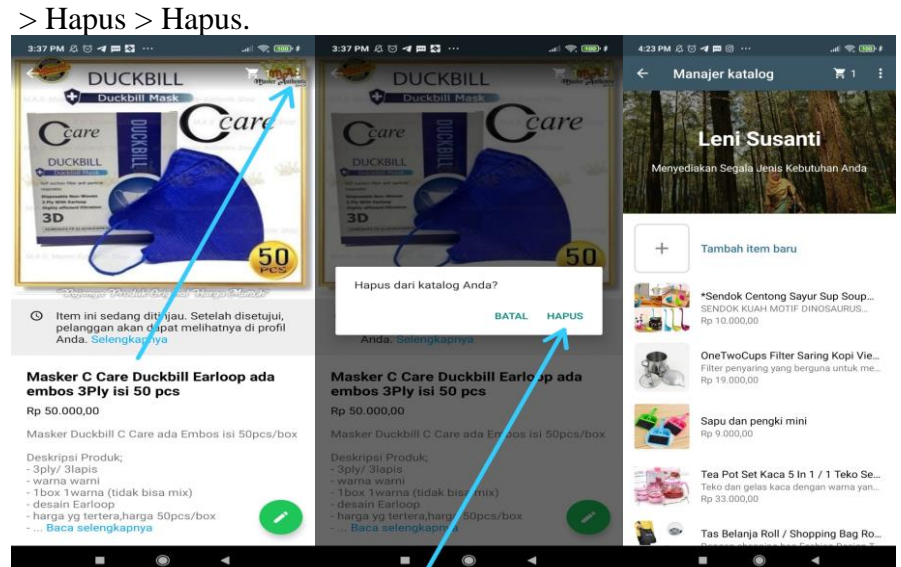

Gambar 15. Menghapus item dari katalog

### **3. Praktek**

Setelah peserta diberikan informasi mengenai *WhatsApp Business*, kelebihan dan kekurangan, bagaimana cara membuat dan menghapus katalog, selanjutnya peserta diberikan kesempatan untuk mempraktekkan materi yang telah disampaikan. Pemateri mendampingi peserta dengan tujuan agar peserta meng-install aplikasi yang tepat.

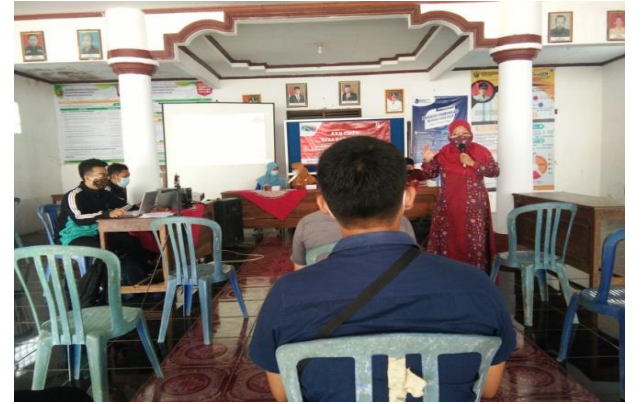

Gambar 16. Penyampaian materi dan pendampingan

# **KESIMPULAN**

Kegiatan pengabdian kepada masyarakat di Desa Karangsari Kecamatan Karanganyar Kabupaten Pekalongan mendapatkan sambutan yang amat baik dan antusiasme yang tinggi baik dari peserta baik yang ada di lokasi maupun peserta yang mengikuti via online. Peserta sosialisasi memiliki kemauan yang besar untuk mendapat informasi dan pengetahuan tentang optimalkan aplikasi perpesanan *WhatsApp*. Tim pengabdian kepada masyarakat UMPP berusaha dengan semaksimal mungkin untuk memberikan kontribusi dalam pemaksimalan bisnis yang dimiliki oleh peserta.

# **DAFTAR PUSTAKA**

- Accurate.id. (2021). *www.accurate.id*. Retrieved from www.accurate.id: https://accurate.id/marketing-manajemen/*WhatsApp*-marketing/
- Herawati, D. (2019). *www.brankas[edia.com*. Retrieved from www.brankaspedia.com: https://www.brankaspedia.com/2019/11/caramembuat-katalog-produk-di-*WhatsApp*.html
- Jurnal.id. (2021). *Jurnal Entrepreneur*. Retrieved from www.jurnal.id: https://www.jurnal.id/id/blog/*WhatsApp*-marketing/
- Rumi. (2020, Juli 17). *Accurate*. Retrieved from www.accurate.partners.com: https://accurate.partners/news/6-langkah-mudah-memanfaatkan-*WhatsApp*marketing-untuk-tingkatkan-penjualan/
- *WhatsApp*. (2021). *www.faq.WhatsApp.com*. Retrieved from www.faq.*WhatsApp*.com: https://faq.*WhatsApp*.com/smbi/account-andprofile/how-to-create-and-maintain-a-catalog/?lang=id